# GNU Emacs Reference Card

(for version 19)

#### Starting Emacs

To enter GNU Emacs 19, just type its name: emacs To read in a file to edit, see Files, below.

## Leaving Emacs

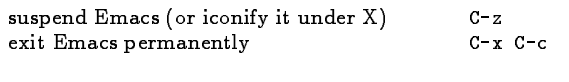

#### Files

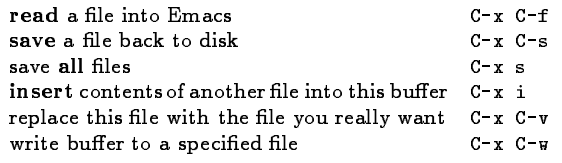

# Getting Help

The Help system is simple. Type C-h and follow the directions. If you are a first-time user, type C-h t for a tutorial.

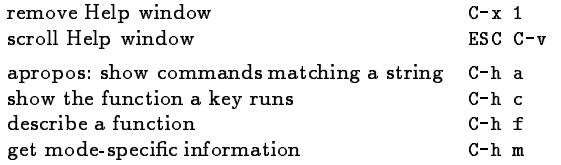

# Error Recovery

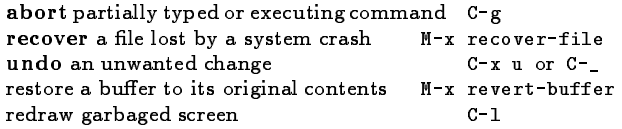

#### Incremental Search

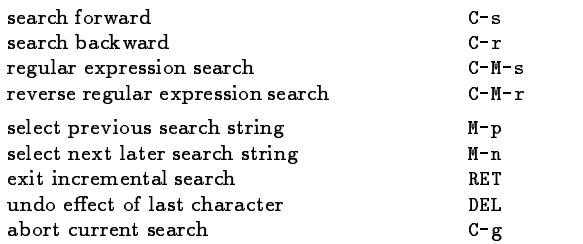

Use C-s or C-r again to repeat the search in either direction. If Emacs is still searching, C-g cancels only the part not done.

c <sup>1993</sup> Free Software Foundation, Inc. Permissions on back. v2.0

# Motion

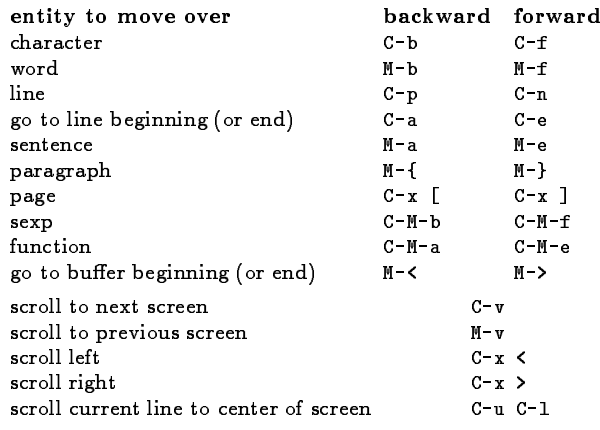

# Killing and Deleting

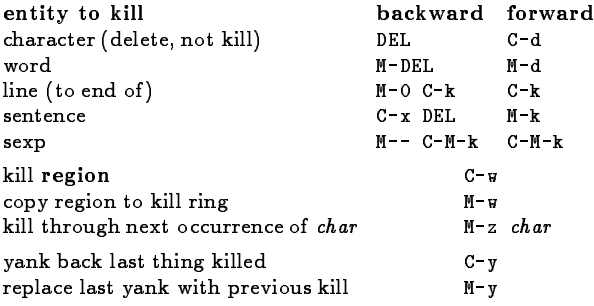

# Marking

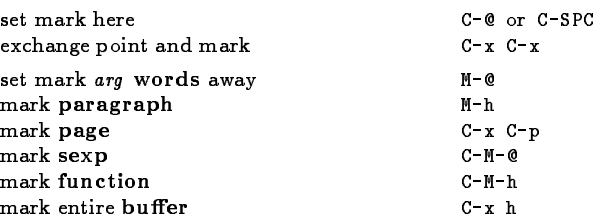

# Query Replace

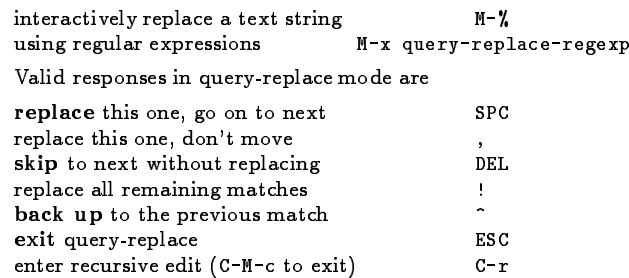

# Multiple Windows

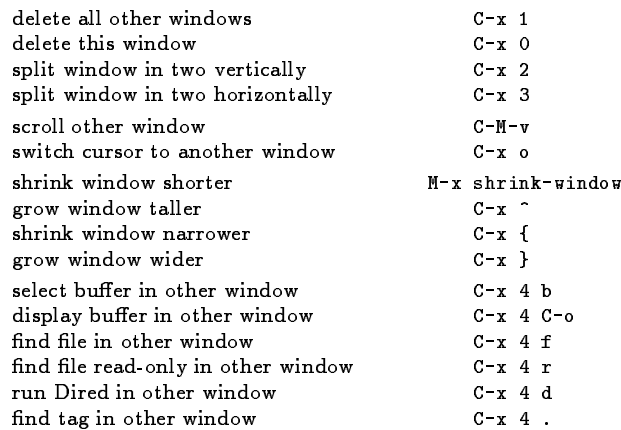

#### Formatting

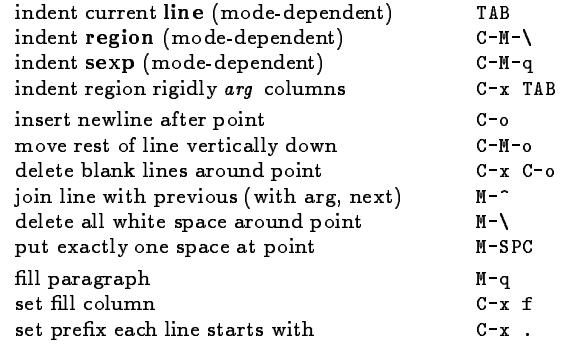

## Case Change

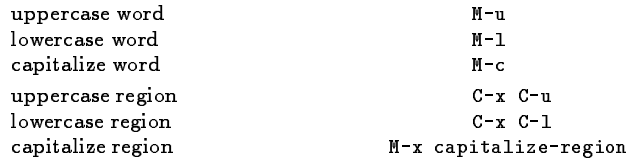

#### The Minibuffer

The following keys are defined in the minibuffer.

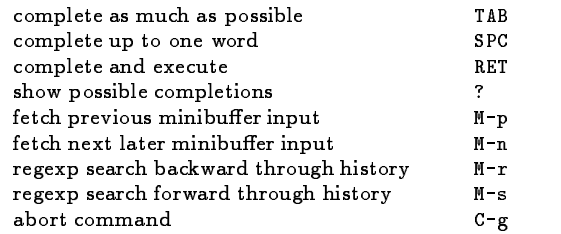

Type C-x ESC ESC to edit and repeat the last command that used the minibuffer. The following keys are then defined.

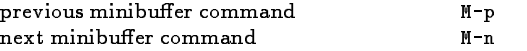

# GNU Emacs Reference Card

## **Buffers**

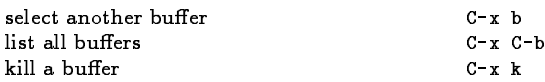

### Transposing

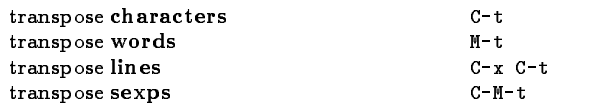

# Spelling Check

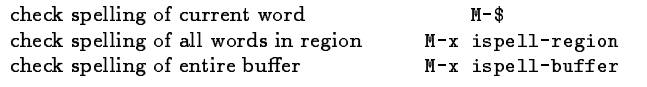

### Tags

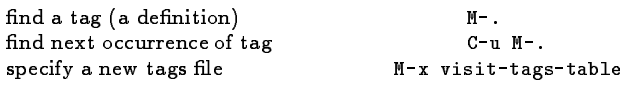

regexp search on all files in tags table M-x tags-search run query-replace on all the files M-x tags-query-replace continue last tags search or query-replace M-,

# Shells

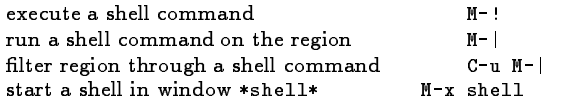

# Rectangles

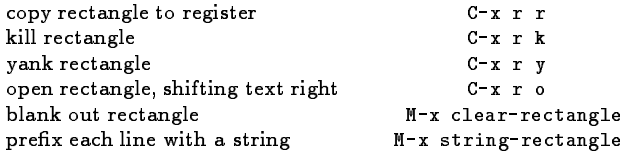

#### Abbrevs

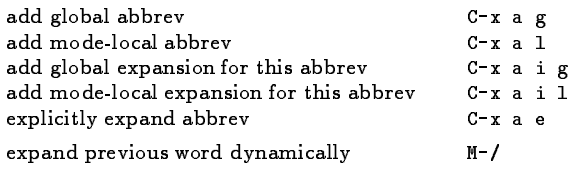

# Regular Expressions

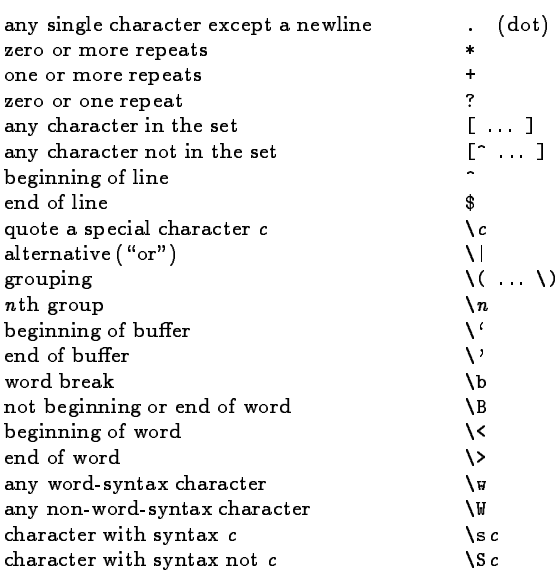

## Registers

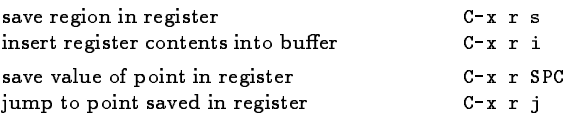

# Info

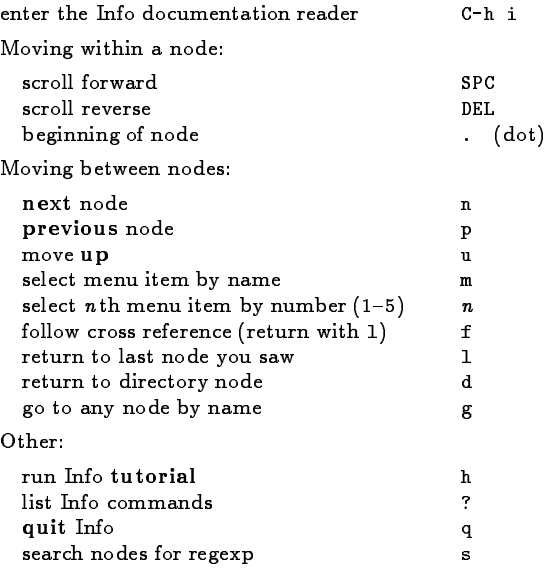

## Keyboard Macros

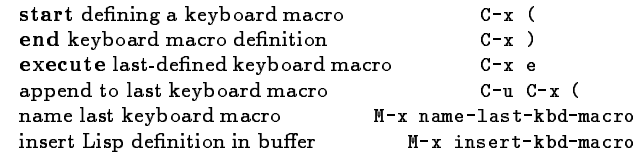

# Commands Dealing with Emacs Lisp

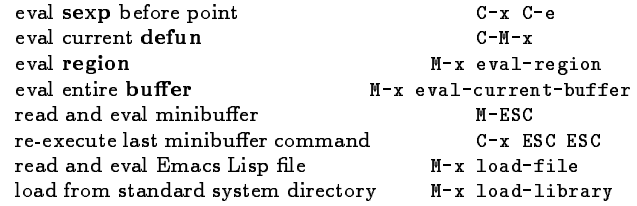

## Simple Customization

Here are some examples of binding <sup>g</sup>lobal keys in Emacs Lisp. Note that you cannot say "\M-#"; you must say "\e#".

(global-set-key "\C-cg" 'goto-line) (global-set-key "\C-x\C-k" 'kill-region) (global-set-key "\e#" 'query-replace-regexp) An example of setting <sup>a</sup> variable in Emacs Lisp:

(setq backup-by-copying-when-linked t)

#### Writing Commands

```
(defun command-name (args)
  "documentation"
  (interactive "template")
 body)
An example:
(defun this-line-to-top-of-window (line)
  "Reposition line point is on to top of window.
With ARG, put point on line ARG.
Negative counts from bottom."
  (interactive "P")
  (recenter (if (null line)
                 0
                (prefix-numeric-value line))))
The argument to interactive is a string specifying how to get
the arguments when the function is called interactively. Type
C-h f interactive for more information.
         Copyright

c 1993 Free Software Foundation, Inc.
           designed by Stephen Gildea, May 1993 v2.0
           for GNU Emacs version 19 on Unix systems
Permission is granted to make and distribute copies of this card pro-
vided the copyright notice and this permission notice are preserved on
all copies.
```
For copies of the GNU Emacs manual, write to the Free Software Foundation, Inc., 675 Massachusetts Ave, Cambridge MA 02139.